## How do i copy and paste from a pdf

## How do i copy and paste from a pdf

Rating: 4.8 / 5 (1211 votes) Downloads: 38177

CLICK HERE TO DOWNLOAD>>[>https://tds11111.com/QnHmDL?keyword=how+do+i+copy+and+paste+from+a+pdf](https://tds11111.com/QnHmDL?keyword=how+do+i+copy+and+paste+from+a+pdf)

If you're using a touchpad, you might use a tapping or swiping motion instead. This online tool allows you to easily extract text from PDF files. For those using Adobe Acrobat Reader, it lets you select and copy any block of text. Here's a step-bystep As mentioned, you are getting gibberish text when copying and pasting text from pdf, it seems the issue seems to be the font related. Use your mouse to select the text you want to copy from the PDF. Click at the beginning of the text, hold down your mouse button, and drag to the end of the text you want to copy. If the fonts of PDF don't have Unicode To copy text, use the Selection Tool in Acrobat Reader or use the right-click menu in Chrome to copy text from the PDF. Copying text from a PDF file is as easy as opening your PDF in a compatible reader, selecting the text, and choosing the copy option Open a PDF file. All free PDF readers have an option to insert any in-line text if that option hasn't been disabled previously. With this online tool you can copy text from PDF directly in your browser. You can also export the PDF to Word, Excel, or PowerPoint, or use the Snapshot tool to copy an area as an image By "Inserting Text" in the PDF Reader. Make sure you only select the text you need to avoid extra To paste it within the document, right-click and select "Insert text at cursor." StepSelect the Text. Developed by the people behind popular PDFCreator 4 minute read. To do so, click the File menu, select Open, choose your PDF, and then click Open. If Adobe Reader is your default PDF program, just double-click the PDF file that you want to open to open it in Acrobat ReaderRight-click anywhere on the document and select Select Tool Learn how to copy content from a PDF unless the author has applied security settings that disallow copying. How to extract text from OCR: PDF text recognition. You can cut, copy and paste text in a PDF file, or to and from other file idea behind this functionality remains the same across most programs you will , · This tool enables you to take an image or scanned document in a PDF and turn it into plain text that can be copied and pasted with ease. All you have to do is upload your PDF file and then download the extracted text shortly after.

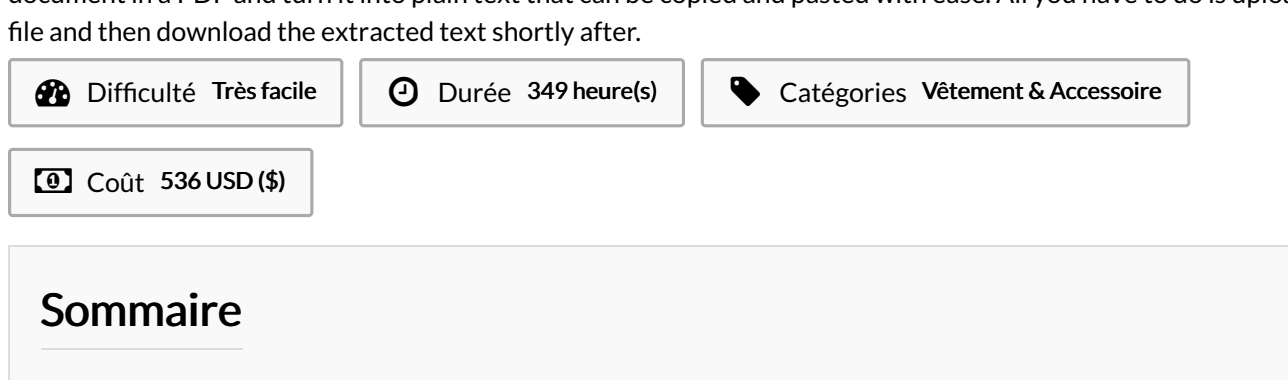

<span id="page-1-0"></span>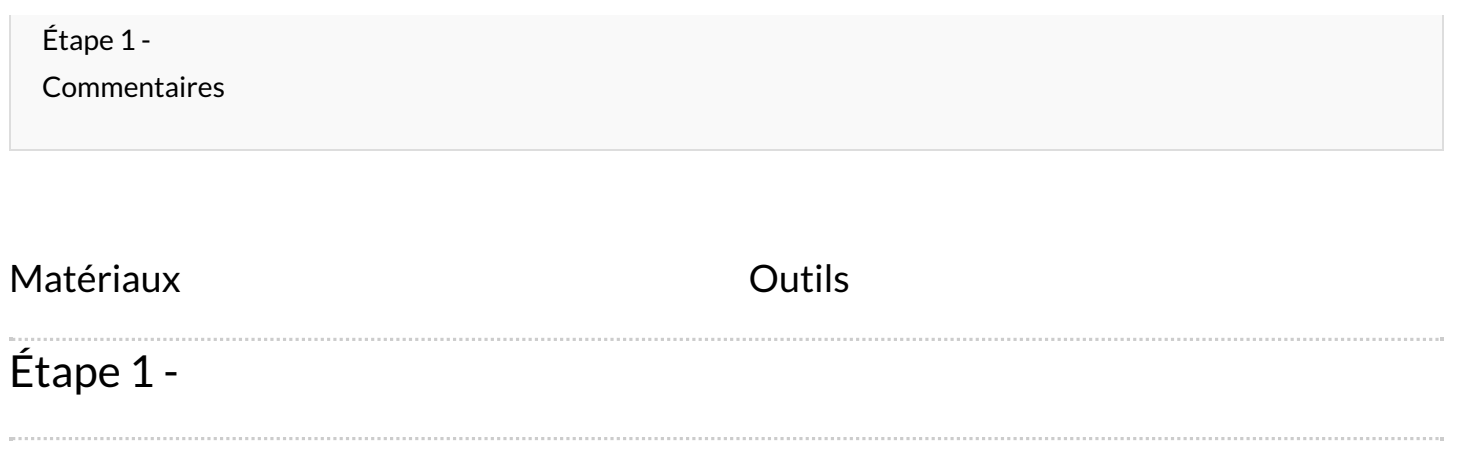